# <span id="page-0-0"></span>**phyCORE-AM57xx-PD15.1-rc2 Release Notes**

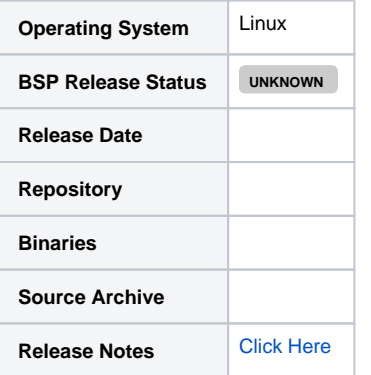

This is a Release Candidate BSP. Please use this BSP ONLY for evaluation purposes. PHYTEC does not recommend starting any ⊕ development based on this BSP. As of 03 Nov 2015 TI has released a newer version 02.00.xx.xx.xx SDK and we are working to utilize this for the next release.

- [Introduction](#page-0-1)
- [Versioning](#page-0-2)
- <sup>o</sup> [Software](#page-0-3)
	- <sup>o</sup> [Compatible Hardware](#page-1-0)
- [BSP Download](#page-1-1)
- **[Quickstart](#page-1-2)**
- [BSP Features](#page-1-3)
	- <sup>o</sup> [New In This Release](#page-3-0)
	- [Fixed In This Release](#page-3-1)
	- <sup>o</sup> [Known Issues](#page-3-2)
		- **[PHYTEC Known Issues](#page-3-3)** 
			- **[Texas Instruments Known Issues](#page-3-4)**
- [Technical Support](#page-4-0)

### <span id="page-0-1"></span>Introduction

This BSP provides a basis for development, deployment and execution of Linux based applications on the AM57xx System on Module (SOM) (PCM-057). For detailed information on the various software components included in the release and how to use them, please refer to the [Quickstart.](#page-1-2)

### <span id="page-0-2"></span>Versioning

### <span id="page-0-3"></span>**Software**

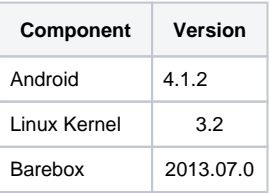

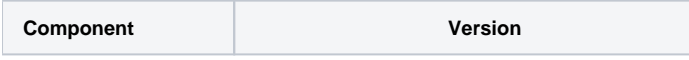

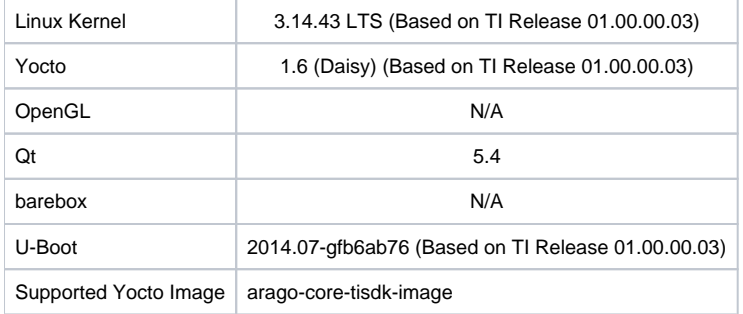

### <span id="page-1-0"></span>Compatible Hardware

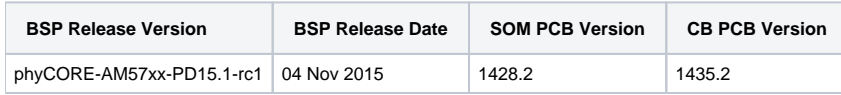

## <span id="page-1-1"></span>BSP Download

Prebuilt images of phyCORE-AM57xx-PD15.1-rc1 can be downloaded from the link below:

Please contact PHYTEC Support for software access: [PHYTEC Support Portal](https://phytec.atlassian.net/servicedesk/customer/portal/3/create/45) (You may need to create an account)

### <span id="page-1-2"></span>**Quickstart**

Quickstarts for phyCORE-AM57xx-PD15.1-rc1:

[phyCORE-AM57x RDK Linux Quickstart PD15.1-rc1](https://wiki.phytec.com/display/PRODUCTINFO/phyCORE-AM57x+RDK+Linux+Quickstart+PD15.1-rc1)

## <span id="page-1-3"></span>BSP Features

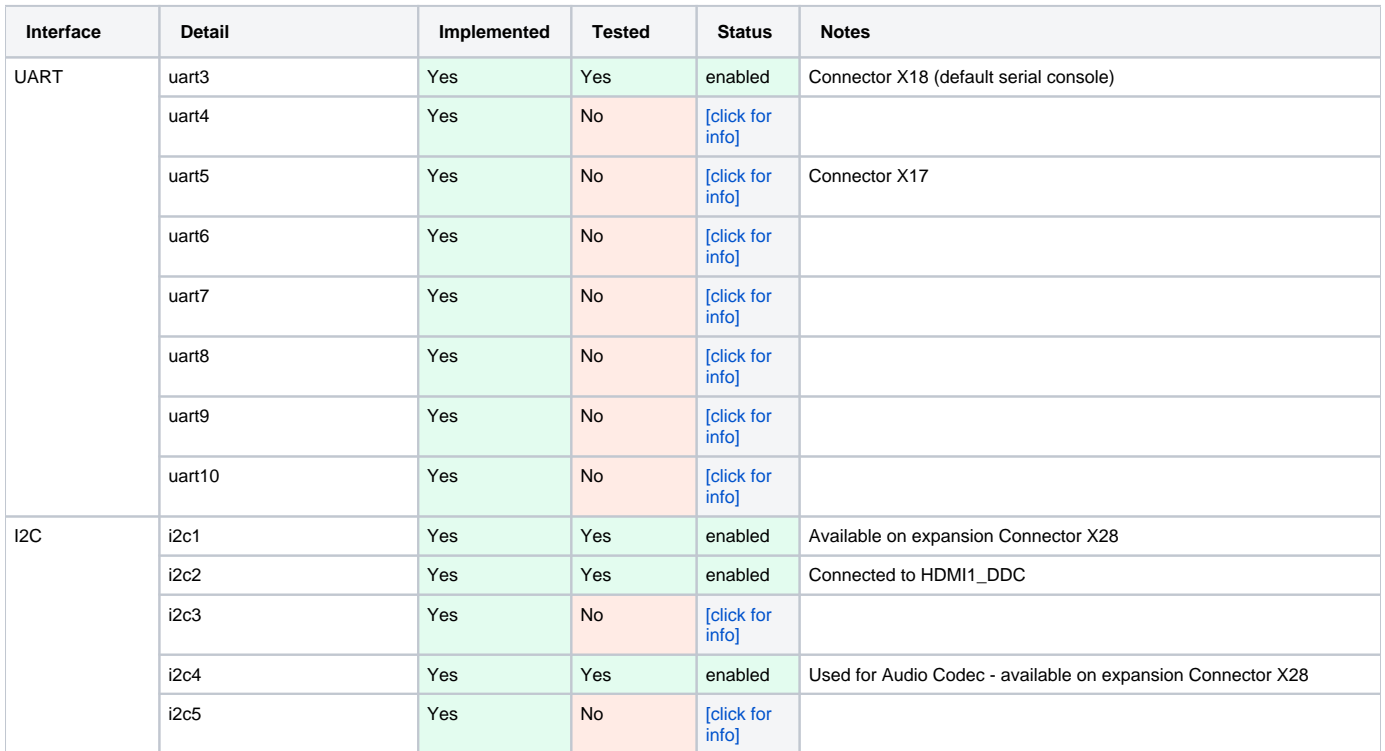

#### PHYTEC

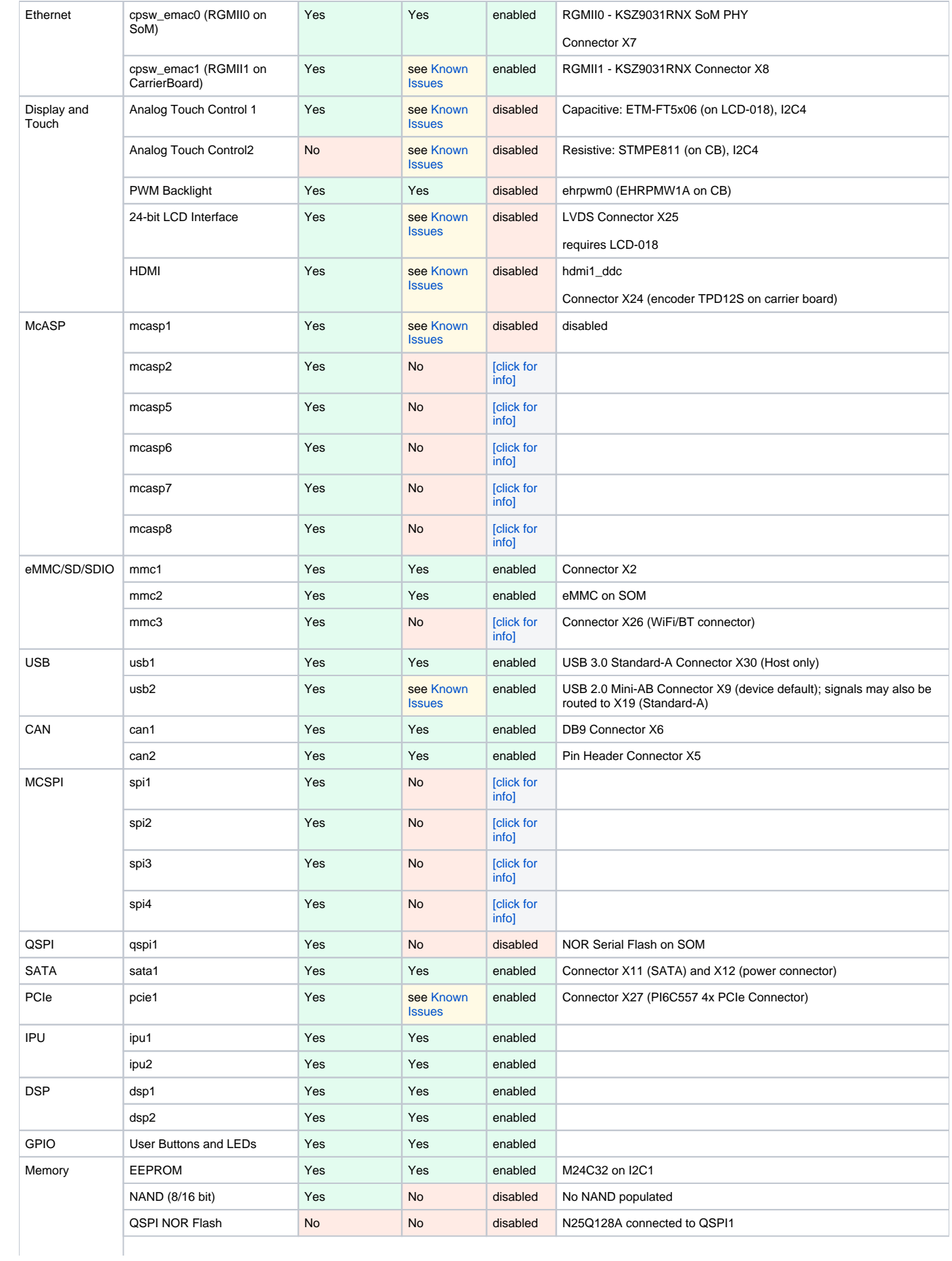

#### PHYTEC

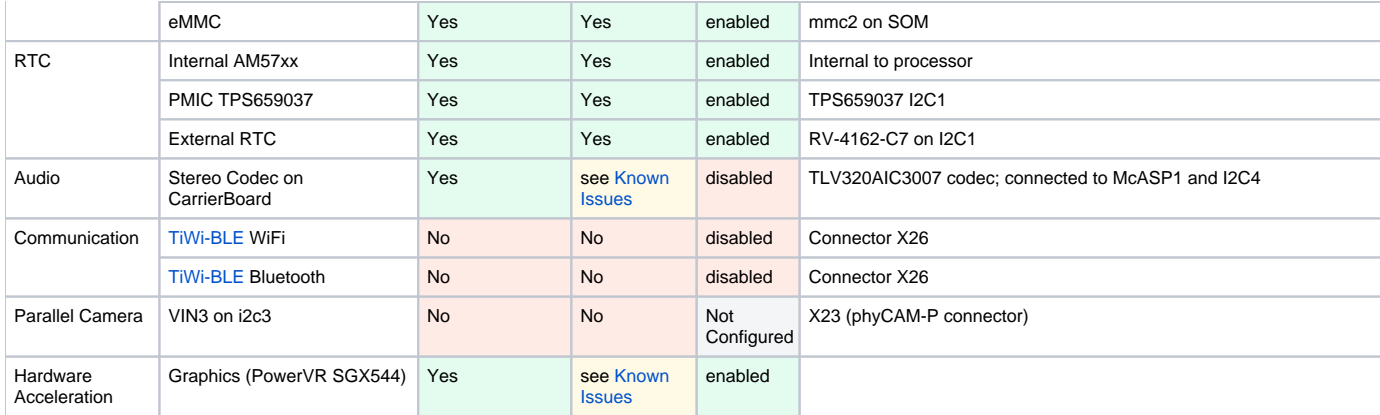

<span id="page-3-5"></span>[1] Interface requires additional configuration, such as pinmuxing. It may be possible to change the software configuration to utilize this interface even if it is not being set in the board's default configuration. Please see TI's AM57xx technical reference manual for more information on the various modes each pin can be muxed to.

#### <span id="page-3-0"></span>New In This Release

 $\bullet$  N/A

#### <span id="page-3-1"></span>Fixed In This Release

 $\bullet$  N/A

#### <span id="page-3-2"></span>Known Issues

#### <span id="page-3-3"></span>**PHYTEC Known Issues**

- **Kernel**
	- **Graphics**: omapdrm-pvr fails to load or results in kernel panic: When attempting to use either the HDMI or LCD interfaces with the Weston init scripts and other PowerVR examples, the system hangs on a kernel panic. As a result, HDMI, LCD, and DSS are currently disabled in software until the error is resolved.
	- **Audio**: aplay results in a mcasp transmit buffer underflow error and MMU/DSP failures. As a result tlv320aic3007 codec and related interfaces are currently disabled in the software until the error is resolved.
	- **Power**: VBUS\_DET implementation prevents complete poweroff. USB2 uses the PMIC VBUS\_DET circuit, and when VBUS is provided by the processor (USB2 in host mode), the USB2\_VBUS signal connected to the PMIC generates a WAKE event.As a result, the PMIC powers the system back up as soon as the shutdown finishes.
	- **USB**: USB2 OTG fails to transition from host to device mode: USB2 is configured for 'otg' mode by default. When the system turns on, it will properly be detected as a device when plugged into a host machine. Plug and un-plug events are detected. If a device is plugged in to the USB2 port, triggering host mode behavior from the system, it will remain in host mode until the next warm reset or cold boot.
	- **Ethernet:** SOMs populated with AM572x silicon revision 2.0, ethernet auto-negotiates but fails to acquire an IP from DHCP or communicate when provided a static IP. There are no issues with silicon revision 1.0 or 1.1.
- **Yocto**
	- Package ltp-ddt fails to build with arago-core-tisdk-image. Current workaround: Remove ltp-ddt from sources/meta-arago/meta-aragodistro/recipes-core/packagegroups[/packagegroup-arago-test.bb](http://packagegroup-arago-test.bb)
- **U-boot** o Processor fan is not enabled in u-boot.

#### <span id="page-3-4"></span>**Texas Instruments Known Issues**

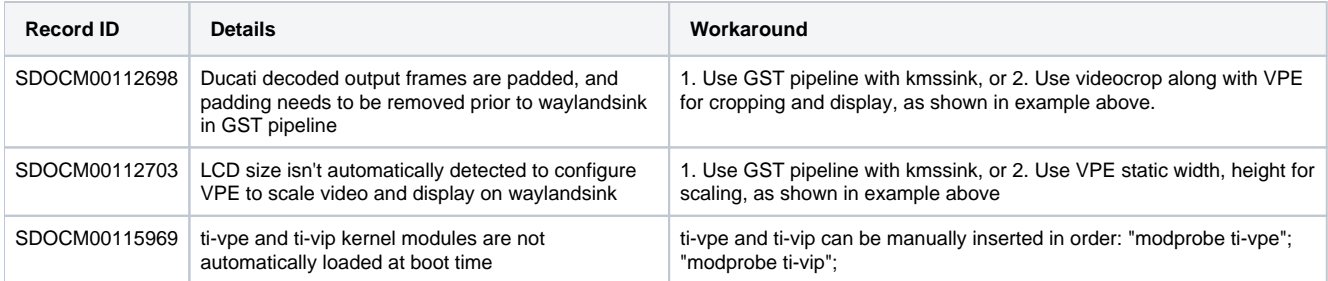

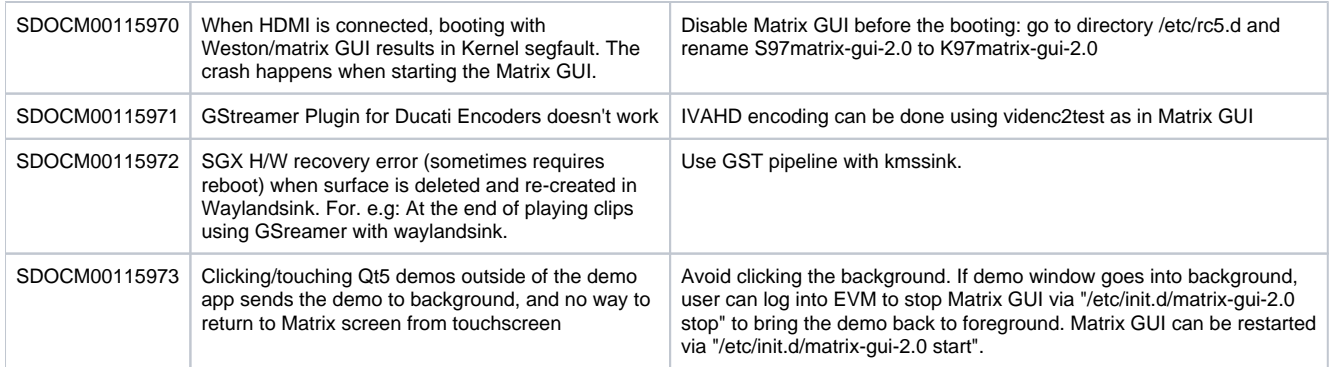

# <span id="page-4-0"></span>Technical Support

[Fo](https://jira.phytec.com/servicedesk/customer/portal/3)r further support please visit [PHYTEC's Support Portal](http://support.phytec.com)